# Fichier:Getting Started with TivaWare Launchpad - Basics 5.PNG

### Downloads

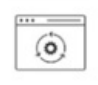

IDE, CONFIGURATION, COMPILER OR DEBUGGER CCSTUDIO - Code Composer Studio<sup>n</sup> integrated development environm Supported products & hardware

Taille de cet aperçu :798 × 157 [pixels](https://wikifab.org/images/thumb/b/b3/Getting_Started_with_TivaWare_Launchpad_-_Basics_5.PNG/798px-Getting_Started_with_TivaWare_Launchpad_-_Basics_5.PNG).

Fichier [d'origine](https://wikifab.org/images/b/b3/Getting_Started_with_TivaWare_Launchpad_-_Basics_5.PNG) (1 194 × 235 pixels, taille du fichier : 86 Kio, type MIME : image/png) Getting\_Started\_with\_TivaWare\_Launchpad\_-\_Basics\_5

## Historique du fichier

Cliquer sur une date et heure pour voir le fichier tel qu'il était à ce moment-là.

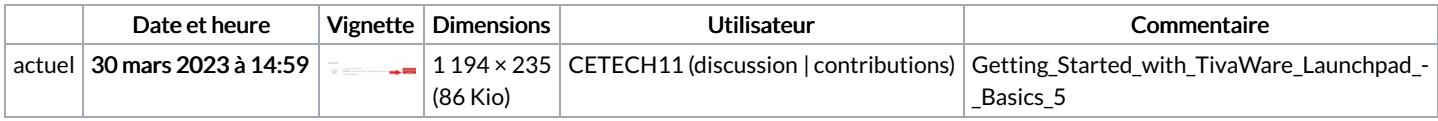

Vous ne pouvez pas remplacer ce fichier.

## Utilisation du fichier

La page suivante utilise ce fichier :

Getting Started with TivaWare [Launchpad](https://wikifab.org/wiki/Getting_Started_with_TivaWare_Launchpad_-_Basics) - Basics

## Métadonnées

Ce fichier contient des informations supplémentaires, probablement ajoutées par l'appareil photo numérique ou le numériseur utilisé pour le créer. Si le fichier a été modifié depuis son état original, certains détails peuvent ne pas refléter entièrement l'image modifiée.

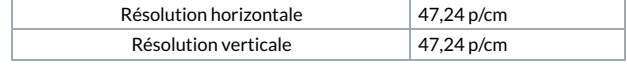